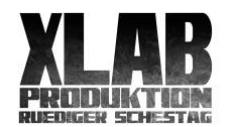

# Luminar 3 Tutorial Inhaltsverzeichnis

Von Rüdiger Schestag

# Video 1 **Ansage Einleitung**

# Video 1b **Aktualisierungen**

### Video 1c **Die Katalogfunktion ab Luminar 3**

#### Video 2 **Die Benutzeroberfläche**

Menüleiste, Voreinstellungspanel (Fußleiste), Seitenleiste, Informationsleiste (Kamera, Histogramm, Ebenen), Übersicht über Filter, Reihenfolge der Filter, Filter ausblenden, Voreinstellungen, Export, Werkzeuge, Protokoll (Verlauf), Bildschirm anpassen (100% Ansicht), Öffnen und Stapelverarbeitung.

#### Video 3 **RAW und JPEG Grundlagen und Informationen**

RGB-Kanäle im JPEG, RAW-Aufbau, Bayersensor, XMP, RAW-Konverter, Binäres Zahlensystem (Bit, Byte), 8Bit JPEG, 16,8 Mio Farben, 14bit RAW, Dynamikumfang, RAW-Formate (NEF CR2 RAF...), RAW-JPEG Vergleich in Luminar mit Entwickeln-Modul, DNG.

#### Video 4 **Dateien öffnen und exportieren**

Dateiformate (JPEG, TIFF,PSD,PDF, GIF, PNG), Farbräume (LAB, CMYK), Ebenen und Einstellungsebenen. PNG Transparenz. Teilen für Web. Öffnen mit.

#### Video 5 **Farben**

Was sind Farben und wie werden sie erzeugt und dargestellt? Bayer Pattern, RGB Farbkreis. Beispiel:Farben mit Gradationskurven bearbeiten

#### Video 6 **RAW-Entwicklung**

Weißabgleich, JPEG-RAW Unterschied, Graukarte, Histogram (Glanzlichter, Schatten, Weißtöne, Schwarztöne), Kontrast und Klarheit, Objektivkorrekturen, Chromatische Fehler, Vignettierung, Transformieren.

#### Video 7 **Freistellen und Transformieren**

Die Freistelltools und der Goldener Schnitt

#### Video 8 **Gradationskurven erklärt**

#### Video 9 **Mischmodi erklärt:**

Überblick mit Aufbau des Testbildes und wie man damit die Mischmodi testen kann.

#### Video 10 **Histogramm**

Das Histogramm ist ein Analysetool. Man kann damit die Belichtung des Bildes und die Verteilung der Tonwerte beurteilen und damit etwas über die Qualität des Fotos sagen.

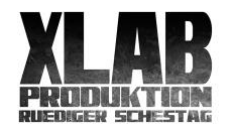

# Luminar 3 Tutorial Inhaltsverzeichnis

Von Rüdiger Schestag

Video 11 **Filter: Accent**

- Video 12 **Filter: SW Umwandlung**
- Video 13 **Filter: RAW-Entwicklung**
- Video 14 **Filter: Wichtige Filter (Essentials)**
- Video 15 **Filter: Problemfixierer 1**: Klarheit, Enttrüben, Bildrauschen entfernen, Detailverbesserung
- Video 16 **Filter: Problemfixierer 2:**  Schärfen
- Video 17 **Filter: Problemfixierer 3:**

Farbkorrektur: Grünverbesserung, Polarisationsfilter, Farbstiche entfernen

Video 18 **Kreativfilter Teil 1**

Glanz/Wärme, Dramatisch, Nebel, Morgendämmerung/Abendrot Crossentwicklung

# Video 19 **Kreativfilter Teil 3**

Körnung, High Key, Farbton-Wechsel,Strahldichte im Bild, Matt-Look, Orton-Effekt, Sanfter Fokus, Sanftes Glühen, Teilfärbung

#### Video 20 **Kreativfilter Teil 3**

Sonnenstrahlen

Video 21 **Kreativfilter Teil 4**

Texturüberlagerung

# Video 22 **Filter: Professional**

LTUs (Look Up Tables)

# Video 23 **Filter: Professional:**

Erweiterter Kontrast, Kurven, Abwedeln & Nachbelichten

# Video 24 **Filter: Professional:**

Kanalmixer

# Video 25 **Filter: Professional:**

Farben

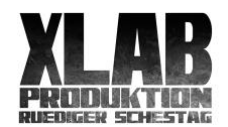

# Luminar 3 Tutorial Inhaltsverzeichnis

Von Rüdiger Schestag

# Video 26 **Filter: Werkzeuge**

Video 27 **Filterpresets**  erstellen, speichern und abrufen Filterreihenfolge

- Video 28 **Filterpresets ein Beispiel**
- Video 29 **Der Arbeitsbereich**

### Video 30 **Stapelverarbeitung**

#### Video 31 **Luminar als Plugin** in Photoshop, Lightroom, Elements oder Aperture

#### Video 32 **Werkzeuge Klonen und Radieren** Tools für die Bildretusche

Video 33 **Retusche Beispiel**

# Video 34 **Arbeiten mit Overlays**

#### Video 35 **Ebenen**

Nachbearbeitungsebene, Bildebene, geklonte Ebene

#### Video 36 **Darstellungsoptionen**

Clipping-Anzeige, Hintergrundfarbe, Tableiste, Bildschirm anpassen, vergleichen, Werkzeuge verbergen

Das Tutorial erhalten Sie für 59,- € auf meiner Webseite: http://ruediger-schestag.de/shop/